# 17 Graphische Benutzeroberflächen

Eine graphische Benutzer-Oberfläche (GUI) ist i.A. aus mehreren Komponenten zusammen gesetzt, die einen (hoffentlich) intuitiven Dialog mit der Benutzerin ermöglichen sollen.

#### Idee:

- **▶ Einzelne Komponenten bieten der Benutzerin Aktionen an.**
- *ñ* Ausführen der Aktionen erzeugt Ereignisse.
- ► Ereignisse werden an die dafür zuständigen Listener-Objekte weiter gereicht Ereignis-basiertes Programmieren.

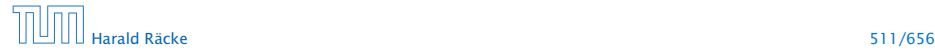

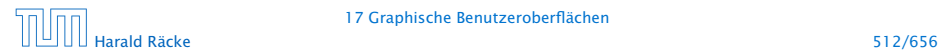

17 Graphische Benutzeroberflächen

- **▶ Maus-Bewegungen und -Klicks, Tastatureingaben etc.** werden von der Peripherie registriert und an das Betriebssystem weitergeleitet.
- **Das Java-Laufzeitsystem nimmt die Signale vom** Betriebssystem entgegen und erzeugt dafür AWTEvent-Objekte.
- **▶ Diese Objekte werden in eine AWTEventQueue eingetragen** Producer!
- **►** Die Ereignisschlange verwaltet die Ereignisse in der Reihenfolge, in der sie entstanden sind, kann aber auch mehrere ähnliche Ereignisse zusammenfassen. . .
- ► Der AWTEvent-Dispatcher ist ein weiterer Thread, der die Ereignis-Schlange abarbeitet Consumer!

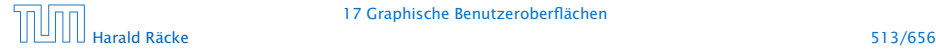

- **Abarbeiten eines Ereignisses bedeutet:** 
	- 1. Weiterleiten des AWTEvent-Objekts an das Listener-Objekt, das vorher zur Bearbeitung solcher Ereignisse angemeldet wurde;
	- 2. Aufrufen einer speziellen Methode des Listener-Objekts.
- **▶ Die Objekt-Methode des Listener-Objekts hat für die** Reaktion des Applets zu sorgen.

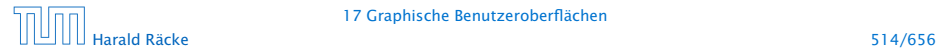

### GUI-Frameworks

AWT, Abstract Windowing Toolkit.

- **▶ nutzt GUI-Elemente des Betriebssystems**
- **▶** gut für Effizienz
- **Anwendungen sehen auf verschiedenen Systemen** unterschiedlich aus (kann Vorteil aber auch Nachteil sein)
- *ñ* unterstützt üblicherweise nur Elemente die auf den meisten Systemen verfügbar sind
- ▶ funktioniert mit Applets

### Swing

- **▶** fast alle GUI-Elemente sind in Java implementiert
- **Anwendungen sehen überall gleich aus; (aber skinnable)**
- **▶ reichhaltigere Sammlung von Elementen**

# Elemente in AWT und Swing

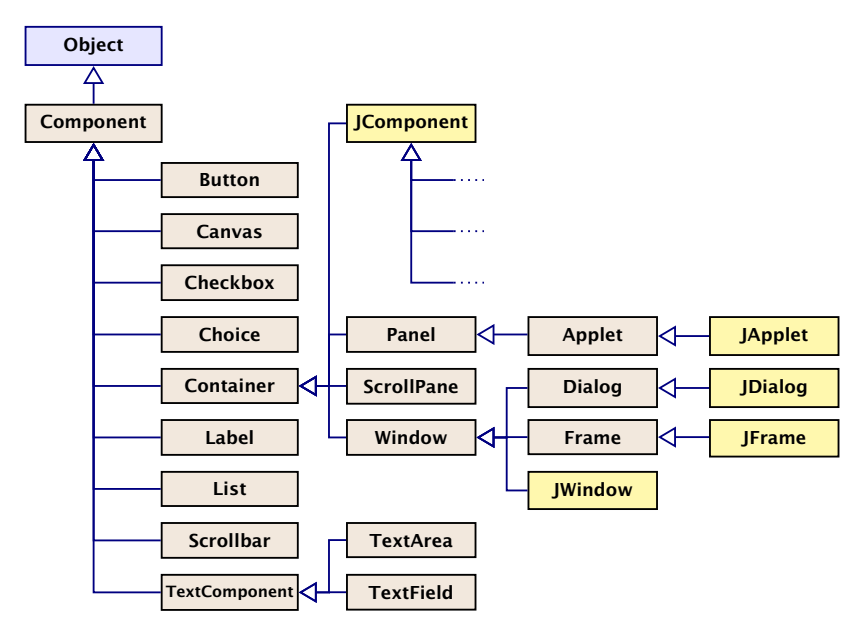

### Elemente in AWT und Swing

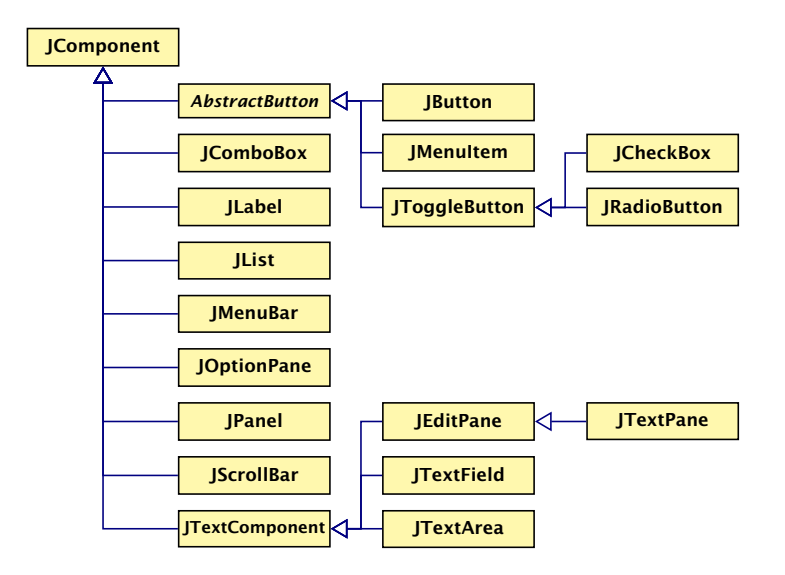

# Ein Button

```
import java.awt.*; import java.awt.event.*;
2 import javax.swing.*;
3 public class FirstButton extends JFrame implements
4 ActionListener {
5 JLabel label;
6 JButton button;
7 public FirstButton() {
8 setLayout(new FlowLayout());
9 setSize(500,100);
10 setVisible(true);
11 setFont(new Font("SansSerif", Font.BOLD, 18));
12 label = new JLabel();
13 label.setText("This is my first button :-)");
14 add(\text{label}):
15 button = new JButton("Knopf");
16 button.addActionListener(this);
17 add(button);
18 revalidate();
19 }
```
# Ein Button

```
20 public void actionPerformed(ActionEvent e) {
21 label.setText("Damn - you pressed it ...");
22 System.out.println(e);
23 remove(button);
24 // layout manager recalculates positions
25 revalidate();
26 repaint();
27 }
28 static class MyRunnable implements Runnable {
29 public void run() {
30 new FirstButton();
31 }
32 }
33 public static void main(String args[]) {
34 SwingUtilities.invokeLater(new MyRunnable());
35 }
36 } // end of FirstButton
```
"FirstButton.java"

- **▶ Wir erzeugen einen JFrame; ein normales Fenster mit** Menüleiste, etc.
- ▶ Wir setzen Größe (setSize) des Frames, und machen ihn sichtbar (setVisible).
- **▶ setLayout kommt später...**
- **▶ Der Frame enthält zwei weitere Komponenten:** 
	- ► ein JButton
	- ► ein JLabel
- ▶ Objekte dieser Klassen besitzen eine Aufschrift...
- **►** Die in den Labels verwendete Schriftart richtet sich nach der des umgebenden Containers (zumindest in der Größe); deshalb wählen wir eine Schrift für den Frame

**• Die Objekt-Methoden:** 

void add(Component c) void add(Component c, int i)

. . . fügen die Komponente c zum Container JFrame hinten (bzw. an der Stelle i) hinzu.

- ▶ public void addActionListener(ActionListener listener) registriert ein Objekt listener als das, welches die von der Komponente ausgelösten ActionEvent-Objekte behandelt, hier: der JFrame selber.
- **► ActionListener ist ein Interface. Für die Implementierung** muss die Methode void actionPerformed(ActionEvent e) bereitgestellt werden.

- **▶ Die Methode actionPerformed(ActionEvent e) ersetzt** den Text des Labels und entfernt den Knopf mithilfe der Methode remove(Component c); anschließend muss der Container validiert und ggf. neu gezeichnet werden.
- **EXA** Beim Drücken des Knopfs passiert das Folgende:
	- 1. ein ActionEvent-Objekt action wird erzeugt und in die Ereignisschlange eingefügt.
	- 2. Der AWTEvent-Dispatcher holt action wieder aus der Schlange. Er identifiziert den Frame f selbst als das für action zuständige Listener-Objekt. Darum ruft er f.actionPerformed(action); auf.
- **K** Wären mehrere Objekte als listener registriert worden, würden sukzessive auch für diese entsprechende Aufrufe abgearbeitet werden.

### Ein Button

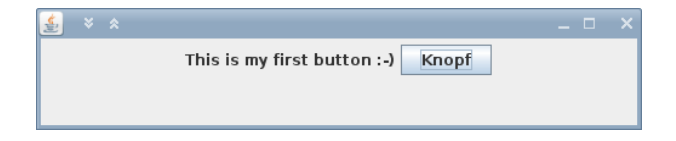

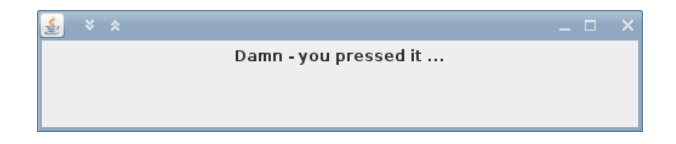

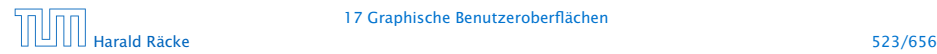

17 Graphische Benutzeroberflächen

```
import javax.swing.*;
2 import java.awt.*;
3 import java.awt.event.*;
4
5 public class SeveralButtons extends JFrame implements
6 ActionListener {
7 JLabel label;
8 JButton butA, butB;
```
"SeveralButtons.java"

```
9 public SeveralButtons() {
10 setLayout(new FlowLayout());
11 setSize(500,100);
12 setVisible(true);
13 setFont(new Font("SansSerif", Font.BOLD, 18));
14 label = new JLabel():
15 label.setText("Press key...");
16 add(label);
17 butA = new JButton("Knopf A");
18 butA.setActionCommand("1");
19 butA.addActionListener(this);
20 add(butA);
21 butB = new JButton("Knopf B");
22 butB.setActionCommand("2");
23 butB.addActionListener(this);
24 add(butB);
25 }
```
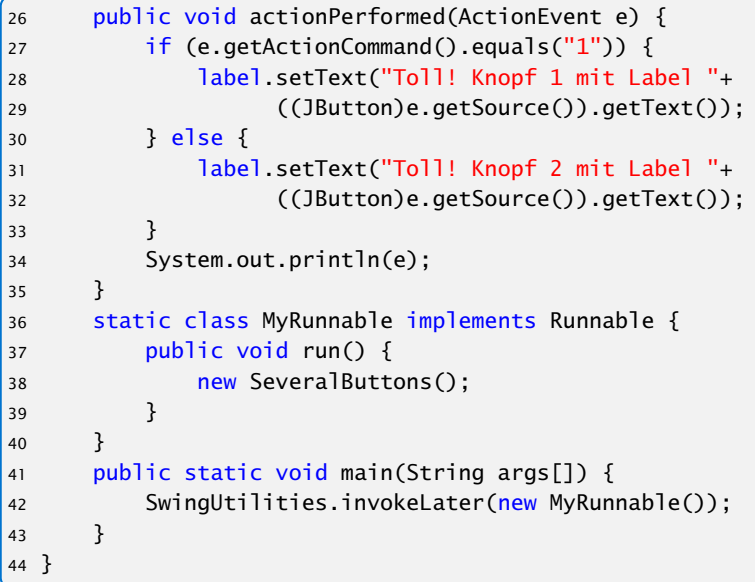

### "SeveralButtons.java"

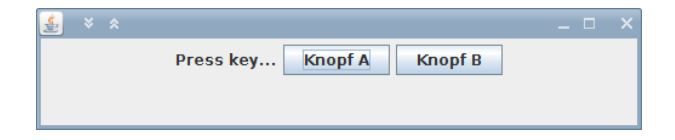

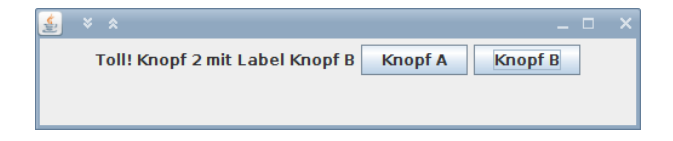

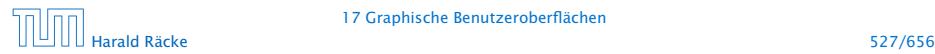

17 Graphische Benutzeroberflächen

### Alternativen

#### Wo kann man **EventListener** platzieren?

- 1. In der Klasse, die das Widget enthält (wie bei uns).
	- **▶ Widgets teilen sich Eventfunktionen (z.B.** ActionPerformed()). Fallunterscheidung notwendig.
	- ► Die Widgets sind nicht von der Ereignisverarbeitung getrennt.
- 2. In einer/mehreren anderen Klasse.
	- **Figure 1** Trennung von Ereignisverarbeitung und graphischen Elementen.
	- **Follo** Bei einer Klasse Fallunterscheidungen erforderlich; mehrere Klassen führen evt. zu sehr viel Code
	- ► Zugriffe auf private Elemente?
- 3. Inner Class
- 4. Anonymous Inner Class

# Inner Class

```
1 public class OuterClass {
2 private int var;
3 public class InnerClass {
4 void methodA() {};
5 }
6 public void methodB() \{\};
7 }
```
- $\blacktriangleright$  Instanz von InnerClass kann auf alle Member von OuterClass zugreifen.
- ▶ Wenn InnerClass static deklariert wird, kann man nur auf statische Member zugreifen.
- **Follo Statische innere Klassen sind im Prinzip normale Klassen** mit zusätzlichen Zugriffsrechten.
- **Fight** Nichtstatische innere Klassen sind immer an eine konkrete Instanz der äußeren Klasse gebunden.

# Beispiel – Zugriff von Außen

```
class OuterClass {
2 private int x = 1;
3 public class InnerClass {
4 void show() {
5 System.out.println("x = " + x);
6 }
7 }
8 public void showMeth() {
9 InnerClass b = new InnerClass();
10 b.show();
11 } }
12 public class TestInner {
13 public static void main(String args[]) {
14 OuterClass a = new OuterClass();
15 OuterClass.InnerClass x = a.new InnerClass();
16 x.show();
17 a.showMeth();
18 } }
```
# Beispiel – Zugriff von Außen

```
class OuterClass {
2 private static int x = 1;
3 public static class InnerClass {
4 void show() {
5 System.out.println("x = " + x);
6 } }
7 public void showMeth() {
8 InnerClass b = new InnerClass();
9 b.show();
10 } }
 public class TestInnerStatic {
12 public static void main(String args[]) {
13 OuterClass a = new OuterClass();
14 OuterClass InnerClass x =15 new OuterClass.InnerClass();
16 x.show();
17 a.showMeth();
18 } }
```
### Local Inner Class

Eine lokale, innere Klasse wird innerhalb einer Methode deklariert:

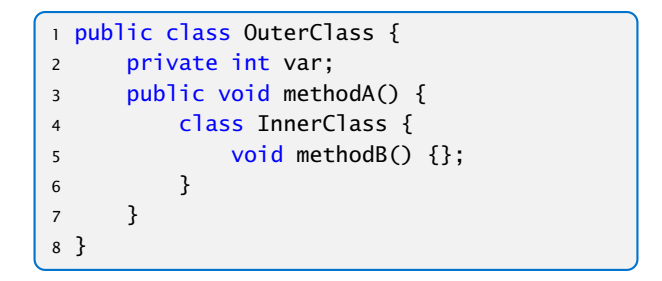

**Kann zusätzlich auf die finalen Parameter und Variablen der** Methode zugreifen.

```
1 interface Iterator<T> {
2 boolean hasNext();
   T next();
   void remove(); // optional
5 }
```
- **► Ein Iterator erlaubt es über die Elemente einer Kollektion zu** iterieren.
- **EX** Abstrahiert von der Implementierung der Kollektion.
- **hasNext()** testet, ob noch ein Element verfügbar ist.
- **►** next() liefert das nächste Element (falls keins verfügbar ist wird eine NoSuchElementException geworfen).
- **►** remove() entfernt das zuletzt über next() zugegriffene Element aus der Kollektion.

```
public class TestIterator {
2 Integer[] arr;
3 TestIterator(int n) {
4 arr = new Integer[n];
5 }
6 public Iterator<Integer> iterator() {
7 class MyIterator implements Iterator<Integer> {
8 int curr = arr.length;
9 public boolean hasNext() { return curr>0;}
10 public Integer next() {
11 if (curr == 0)
12 throw new NoSuchElementException();
13 return arr[--curr];
14 }
15 }
16 return new MyIterator();
17 }
```
"TestIterator.java"

#### Anwendung des Iterators:

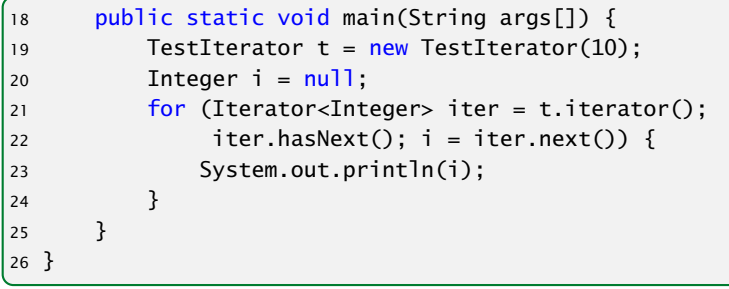

"TestIterator.java"

In diesem Fall wird nur 10 mal null ausgegeben...

### Anonymous Inner Classes

Der Anwendungsfall für lokale, innere Klassen ist häufig:

- ► eine Methode erzeugt genau ein Objekt der inneren Klasse
- ► dieses wird z.B. an den Aufrufer zurückgegeben

#### Anonyme Innere Klasse:

- **Ausdruck enthält Klassendeklaration, und instanziiert ein** Objekt der Klasse
- **►** man gibt ein Interface an, dass implementiert wird, oder eine Klasse von der geerbt wird
- **▶ die Klasse selber erhält keinen Namen**

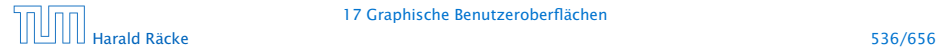

```
public Iterator<Integer> iterator() {
   return new Iterator<Integer>() {
        int curr = arr.length;
        public boolean hasNext() { return curr>0;}
        public Integer next() {
            if (curr == 0)
                throw new NoSuchElementException();
            return arr[--curr];
        }
   };
}
```
"IteratorAnonymous.java"

### Mehrere Knöpfe – Andere Klassse(n)

```
import javax.swing.*;
2 import java.awt.*; import java.awt.event.*;
3
4 class ListenerA implements ActionListener {
5 JLabel label;
6 ListenerA(JLabel 1) { label = 1; }7 public void actionPerformed(ActionEvent e) {
8 label.setText("Toll! Knopf 1 mit Label "+
9 ((JButton)e.getSource()).getText());
10 } }
11 class ListenerB implements ActionListener {
12 JLabel label;
13 ListenerB(JLabel 1) { label = 1; }14 public void actionPerformed(ActionEvent e) {
15 label.setText("Toll! Knopf 2 mit Label "+
16 ((JButton)e.getSource()).getText());
17 } }
```
"SeveralButtonsOther.java"

# Mehrere Knöpfe – Andere Klassse(n)

```
19 public class SeveralButtonsOther extends JFrame {
20 private JLabel label;
21 private JButton butA, butB;
22
23 public SeveralButtonsOther() {
24 setLayout(new FlowLayout());
25 setSize(500,100);
26 setVisible(true);
27 setFont(new Font("SansSerif", Font.BOLD, 18));
28 label = new JLabel();
29 label.setText("Press key...");
30 add(label);
31 butA = new JButton("Knopf A");
32 butA.addActionListener(new ListenerA(label));
33 add(butA);
34 butB = new JButton("Knopf B");
35 butB.addActionListener(new ListenerB(label));
36 add(butB);
37 }
```
### Mehrere Knöpfe – Andere Klassse(n)

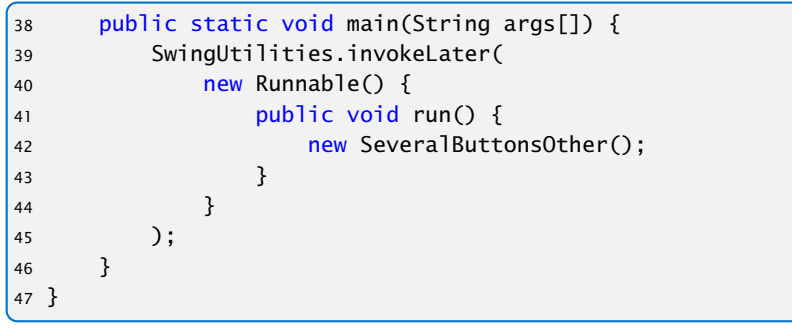

#### "SeveralButtonsOther.java"

# Mehrere Knöpfe – Inner Class

```
import javax.swing.*;
2 import static javax.swing.SwingUtilities.*;
3 import java.awt *; import java.awt.event.*;
4
5 public class SeveralButtonsInner extends JFrame {
6 private JLabel label;
7 private JButton butA, butB;
8 public class listenerA implements ActionListener {
9 public void actionPerformed(ActionEvent e) {
10 label.setText("Toll! Knopf 1 mit Label "+
11 ((JButton)e.getSource()).getText());
12 } }
13 public class listenerB implements ActionListener {
14 public void actionPerformed(ActionEvent e) {
15 label.setText("Toll! Knopf 2 mit Label "+
16 ((JButton)e.getSource()).getText());
17 } }
```
"SeveralButtonsInner.java"

# Mehrere Knöpfe – Inner Class

```
18 public SeveralButtonsInner() {
19 setLayout(new FlowLayout());
20 setSize(500,100);
21 setVisible(true);
22 setFont(new Font("SansSerif", Font.BOLD, 18));
23 label = new JLabel();
24 label.setText("Press key...");
25 add(label);
26 butA = new JButton("Knopf A");
27 butA.addActionListener(new listenerA());
28 add(butA);
29 butB = new JButton("Knopf B");
30 butB.addActionListener(new listenerB());
31 add(butB);
32 }
33 public static void main(String args[]) {
34 invokeLater(()->new SeveralButtonsInner());
35 } }
```
# Mehrere Knöpfe – Anonymous Class

```
import javax.swing.*;
2 import java.awt.*; import java.awt.event.*;
3 import static javax.swing.SwingUtilities.*;
4 public class SeveralButtonsAnonymous extends JFrame {
5 JLabel label;
6 JButton butA, butB;
7 public static void main(String args[]) {
8 invokeLater(()->new SeveralButtonsAnonymous());
9 }
10 public SeveralButtonsAnonymous() {
11 setLayout(new FlowLayout());
12 setSize(500,100);
13 setVisible(true);
14 setFont(new Font("SansSerif", Font.BOLD, 18));
15 label = new JLabel();
16 label.setText("Press key...");
```
"SeveralButtonsAnonymous.java"

# Mehrere Knöpfe – Anonymous Class

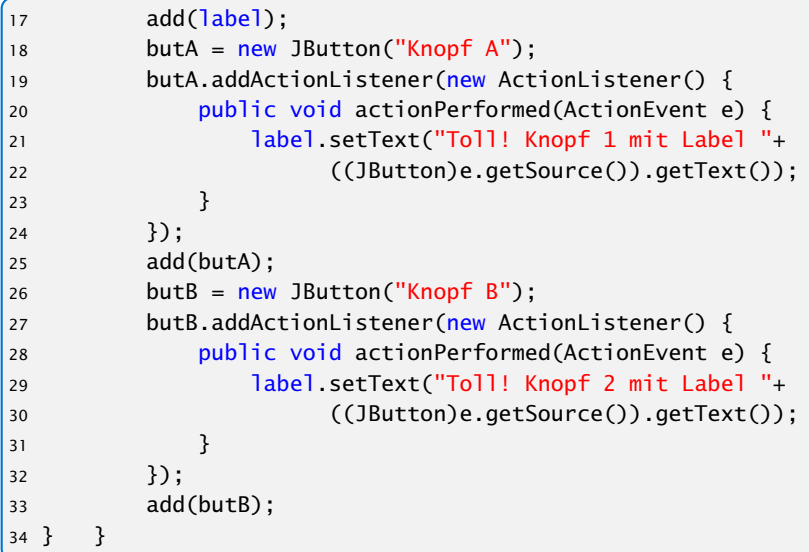

"SeveralButtonsAnonymous.java"

### **Diskussion**

Für größere Projekte ist Variante 2 vorzuziehen, da sie kleinere Klassen erlaubt, und eine saubere Trennung zwischen Ereignisbehandlung und graphischer Ausgabe ermöglicht.

Der Umweg über Innere Klassen vermeidet Fallunterscheidungen aber macht den Code recht unübersichtlich.

Weitere Alternative: Lambda-Ausdrücke/Methodenreferenzen

# Lambda-Ausdrücke

Ein funktionales Interface ist ein Interface, das genau eine Methode enthält.

```
interface Runnable {
   void run();
}
```
Ein Lambda-Ausdruck ist das Literal eines Objektes, das ein funktionales Interface implementiert. Z.B.:

#### Syntax:

- $\blacktriangleright$  allgemein  $(\%$  Parameterliste  $)$  ->  $\{ \dots \}$
- **•** nur return-statement/eine Anweisung (bei void-Funktion) (% Parame terlis te ) -> %Ausdruck
- **►** nur genau ein Parameter  $a \rightarrow \{... \}$

### Beispiele

Runnable  $r =$   $()$  -> {System.out.println("Hello!");};

ist (im Prinzip) äquivalent zu

```
class Foo implements Runnable {
    void run() {
        System.out.println("Hello!");
    }
}
Runnable r = new Foo();
```
# Beispiele

```
1 interface Func<T> {
2 T func(int arg);
3 }
4 public class Eval<T> {
5 void eval(Func<T> f, int[] arr, T[] res) {
6 for (int i=0; i<arr.length; i++) {
7 \tres[i] = f.func(arr[i]);
 8 }
9 }
10 public static void main(String args[]) {
11 int[] a = \{1, 2, 3, 4, 5\};12 Integer<sup>[]</sup> b = new Integer[5];
13 new Eval<Integer>().eval(x->x*x, a, b);
14 for (int i=0; i<5; i++) {
15 System.out.print(b[i]+",");
16 }
17 }
18 }
```
"Eval.java"

# Beispiel – Überladen

```
interface Func1 {
2 String func(String arg);
3 }
4 interface Func2 {
5 int func(int arg);
6 }
7 interface Func3 {
8 String func(int arg);
9 }
10 public class Test {
11 static void foo(Func1 f) { }
12 static void foo(Func2 f) { }
13 static void foo(Func3 f) { }
14 public static void main(String args[]) {
15 foo(x->x);16 }
17 }
```
### Beispiele

```
Interface Block<T> {
    void apply(T t);
}
```

```
Interface Function<T> {
   T map (T t);
```

```
Function<Block<String>> twice
               = b \rightarrow t \rightarrow \{ b.apply(t); b.apply(t); \}Block<String> print2
               = twice.map(s \rightarrow {System.out.println(s);});
print2.apply("hello");
```
}

```
final List<String> list = new ArrayList <> ();
Block<String> adder2
              = twice.map(s \rightarrow {list.add(s);});
adder2.apply("world");
System.out.println(list);
```
### Methodenreferenzen

An der Stelle, an der ein Lambda-Ausdruck möglich ist, kann man auch eine Methodenreferenz einer passenden Methode angeben.

#### Beispiel:

- ► Klasse ClassA verfügt über statische Methode boolean less(int a, int b).
- ► Das Funktionsinterface I face verlangt die Implementierung einer Funktion, die zwei ints nach boolean abbildet.
- **► Außerdem existiert Funktion sort(int[] a, Iface x).**
- *ñ* Dann sortiert der Aufruf:

```
int [] arr = \{5, 8, 7, 2, 11\};
sort (arr, ClassA:: less);
```
gemäß der durch less vorgegebenen Ordnung.

### Mehrere Knöpfe – Lambda/Methodenreferenz

```
import javax.swing.*;
2 import static javax.swing.SwingUtilities.*;
3 import java.awt *; import java.awt.event.*;
4 class EventHandler {
5 private JLabel label;
6 EventHandler(JLabel 1) { label = 1; }7 public void actionA(ActionEvent e) {
8 label.setText("Toll! Knopf 1 mit Label
             "+e.getActionCommand());
9 }
10 public void actionB(ActionEvent e) {
11 label.setText("Toll! Knopf 2 mit Label
             "+e.getActionCommand());
12 }
13 }
14 public class SeveralButtonsLambda extends JFrame {
15 JLabel label;
16 JButton butA, butB;
17 EventHandler handler;
```
### Mehrere Knöpfe – Lambda/Methodenreferenz

```
public static void main(String args[]) {
2 invokeLater(()->new SeveralButtonsLambda());
3 }
4 public SeveralButtonsLambda() {
5 setLayout(new FlowLayout());
6 setSize(500,100); setVisible(true);
7 setFont(new Font("SansSerif", Font.BOLD, 18));
8 label = new JLabel();
9 label.setText("Press key..."); add(label);
10 handler = new EventHandler(label);
11 butA = new JButton("Knopf A");
12 butA.addActionListener(handler::actionA);
13 add(butA);
14 butB = new JButton("Knopf B");
15 butB.addActionListener(
16 e -> label.setText("Toll! Knopf 2 mit Label
17 + e.getActionCommand());
18 add(butB):
19 } }
```
# Elemente in AWT und Swing

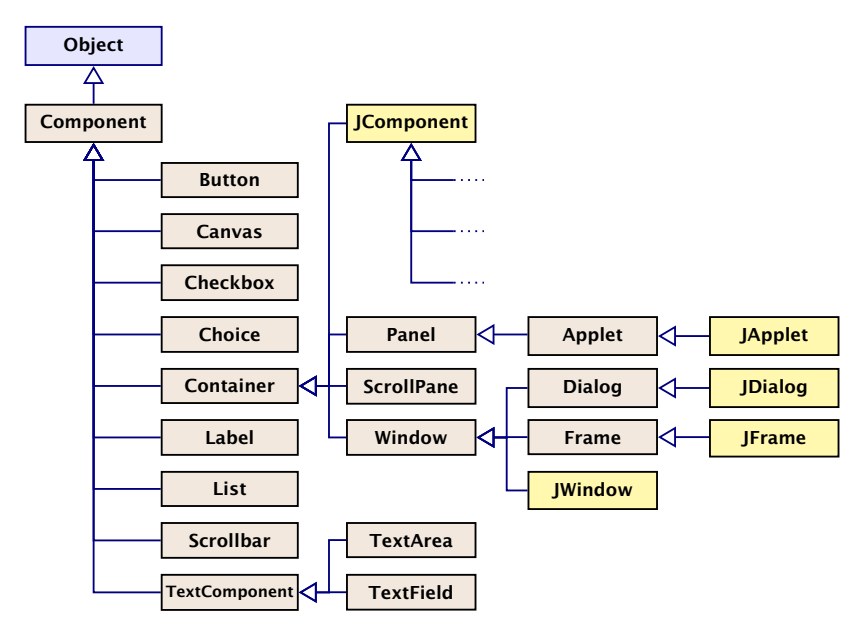

### Elemente in AWT und Swing

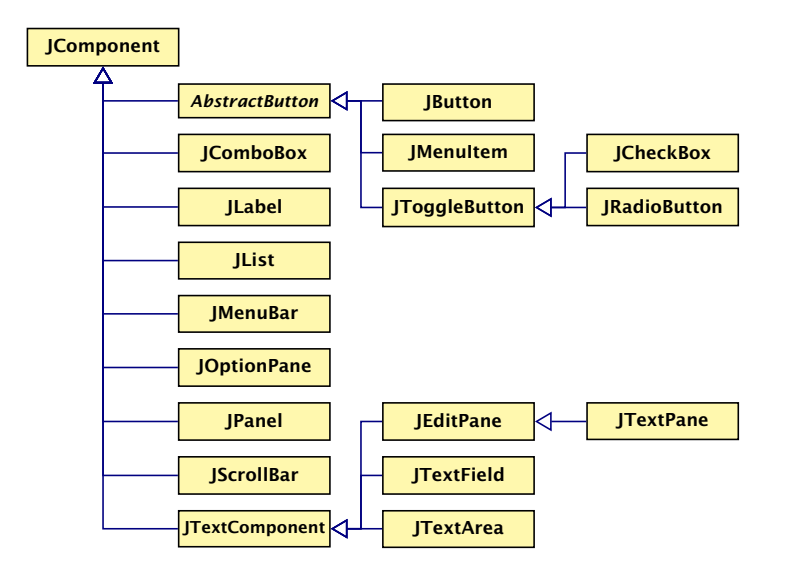

#### Elemente:

- (J)Label Zeigt eine Textzeile.
- (J)Button Einzelner Knopf um Aktion auszulösen.
- (J)Scrollbar Schieber zur Eingabe kleiner int-Zahlen.

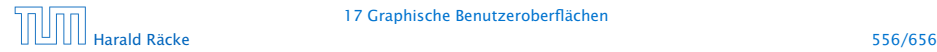

# Beispiel – Scrollbar

```
import javax.swing.*;
2 import java.awt.*; import java.awt.event.*;
3 public class ScalingFun extends JFrame
4 implements AdjustmentListener {
5 private JScrollBar scrH, scrW;
6 private JComponent content;
7 private Image image;
8 private int width, height;
9
10 class MyComponent extends JComponent {
11 MyComponent(int w, int h) {
12 setPreferredSize(new Dimension(w,h));
13 }
14 public void paintComponent(Graphics page) {
15 int l = qetWidth() / 2 - width/2;
16 int r = getHeight() / 2 - height / 2;
17 page.drawImage(image,l,r,width,height,null);
18 } }
```
"ScalingFun.java"

# Beispiel – Scrollbar

```
ScalingFun() { // Konstruktor
    image = Toolkit.getDefaultToolkit().
                       getImage("al-Chwarizmi.png");
   // wait for image to load...
    while (image.getHeight(null) == -1);
    int h = height = image.getHeight(nu11);int w = width = image.getWidth(nu11);setLayout(new BorderLayout());
    scrH=new JScrollBar(JScrollBar.VERTICAL, h, 50, 0, h+50);
    scrH.addAdjustmentListener(this);
    add(scrH,"West");
    scrW=new JScrollBar(JScrollBar.HORIZONTAL,w,50,0,w+50);
    scrW.addAdjustmentListener(this);
    add(scrW,"South");
    setVisible(true);
    add(content = new MyComponent(w,h));pack();
}
```
# Beispiel – Scrollbar

```
public void adjustmentValueChanged(AdjustmentEvent e) {
   Adjustable s = e.getAdjustable();
   int value = e.getValue();
   if (s == scrH) height = value;
   else width = value;
   revalidate();
   repaint();
}
public static void main(String[] args) {
   SwingUtilities.invokeLater(() -> new ScalingFun());
}
end of ScalingFun
```
"ScalingFun.java"

## **Scrollbar**

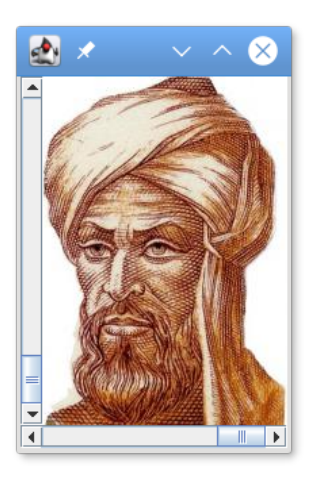

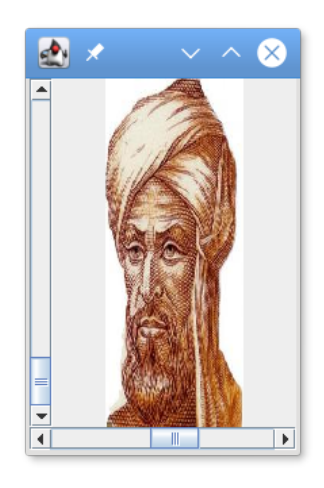

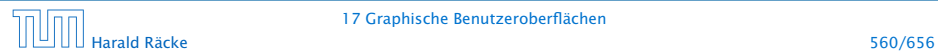

#### 17 Graphische Benutzeroberflächen

- **Fin JScrollBar-Objekt erzeugt** AdjustmentEvent-Ereignisse.
- **Fichter Entsprechende Listener-Objekte müssen das Interface** AdjustmentListener implementieren.
- **Dieses verlangt die Implementierung einer Methode** void adjustmentValueChanged(AdjustmentEvent e);
- **▶ Der Konstruktor legt zwei JScrollBar-Objekte an, eines** horizontal, eines vertikal.

Dafür gibt es in der Klasse JScrollBar die int-Konstanten HORIZONTAL und VERTICAL.

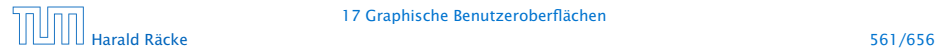

▶ Der Konstruktor JScrollBar(int dir, int init, int slide, int min, int max); erzeugt eine JScrollBar der Ausrichtung dir mit Anfangsstellung init, Breite des Schiebers slide, minimalem Wert min und maximalem Wert max.

Aufgrund der Breite des Schiebers ist der wirkliche Maximalwert max - slide.

**▶ void addAdjustmentListener(AdjustmentListener** adj); registriert das AdjustmentListener-Objekt als Listener für die AdjustmentEvent-Objekte der Scrollbars.

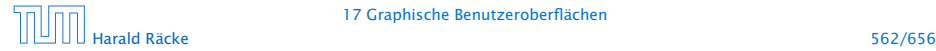

- **▶ Um AdjustmentEvent-Objekte behandeln zu können,** implementieren wir die Methode AdjustmentValueChanged(AdjustmentEvent e);
- ► Jedes AdjustmentEvent-Objekt verfügt über die Objekt-Methoden:

public AdjustmentListener getAdjustable(); public int getValue();

...mit denen das auslösende Objekt sowie der eingestellte int-Wert abgefragt werden kann.

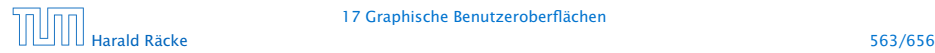

### Layouts

Bleibt, das Geheimnis um Layout und West bzw. South zu lüften...

- ▶ Jeder Container, in den man weitere Komponenten schachteln möchte, muss über eine Vorschrift verfügen, wie die Komponenten anzuordnen sind.
- **Formula** Diese Vorschrift heißt Layout.

Zur Festlegung des Layouts stellt Java das Interface LayoutManager zur Verfügung sowie nützliche implementierende Klassen...

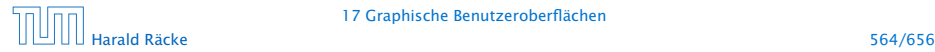

### Layouts

- **Fine davon ist das BorderLayout.**
- **Mithilfe der String-Argumente:**

BorderLayout.NORTH = "North", BorderLayout.SOUTH = "South", BorderLayout.WEST = "West", BorderLayout.EAST = "East", und BorderLayout.CENTER = "Center"

kann man genau eine Komponente am bezeichneten Rand bzw. der Mitte positionieren.

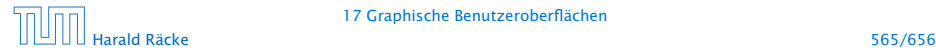

# Einige Layoutmanager

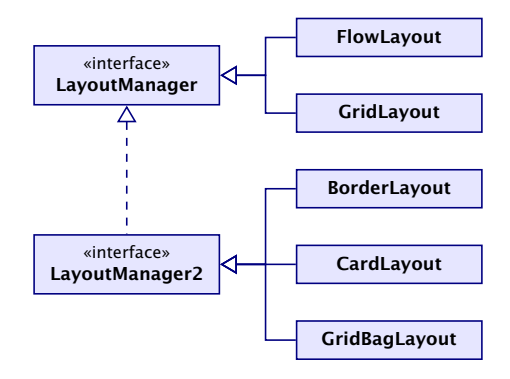

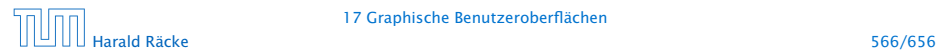

17 Graphische Benutzeroberflächen

### Layout Manager

FlowLayout: Komponenten werden von links nach rechts zeilenweise abgelegt; passt eine Komponente nicht mehr in eine Zeile, rückt sie in die nächste.

BorderLayout: Die Fläche wird in die fünf Regionen North, South, West, East und Center aufgeteilt, die jeweils von einer Komponente eingenommen werden können.

CardLayout: Die Komponenten werden wie in einem Karten-Stapel abgelegt. Der Stapel ermöglicht sowohl den Durchgang in einer festen Reihenfolge wie den Zugriff auf spezielle Elemente.

GridLayout: Die Komponenten werden in einem Gitter mit gegebener Zeilen- und Spalten-Anzahl abgelegt.

GridBagLayout: Wie GridLayout, nur flexibler, indem einzelne Komponenten auch mehrere Felder des Gitters belegen können.

- **EX Komponenten erzeugen Ereignisse;**
- **▶ Listener-Objekte werden an Komponenten für** Ereignis-Klassen registriert;
- **Figure 2** Ereignisse werden entsprechend ihrer Herkunft an Listener-Objekte weitergereicht.

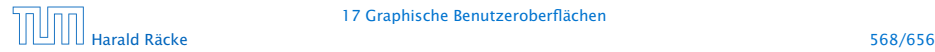

- **▶ Jedes AWTEvent-Objekt verfügt über eine Quelle, d.h. eine** Komponente, die dieses Ereignis erzeugte. public Object getSource() (der Klasse java.util.EventObject) liefert dieses Objekt.
- **► Gibt es verschiedene Klassen von Komponenten, die** Ereignisse der gleichen Klasse erzeugen können, werden diese mit einem geeigneten Interface zusammengefasst.

#### Beispiele:

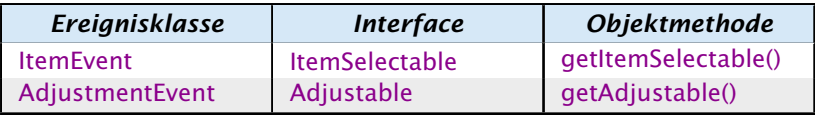

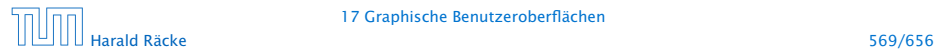

- **Fine Komponente kann Ereignisse verschiedener** AWTEvent-Klassen erzeugen.
- **► Für jede dieser Klassen können getrennt Listener-Objekte** registriert werden...
- **Man unterscheidet zwei Sorten von Ereignissen:** 
	- 1. semantische Ereignis-Klassen wie ActionEvent oder AdjustmentEvent;
	- 2. low-level Ereignis-Klassen wie WindowEvent oder MouseEvent.

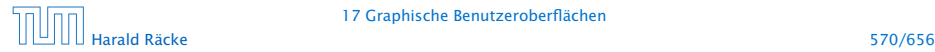

# Überblick – Eventklassen

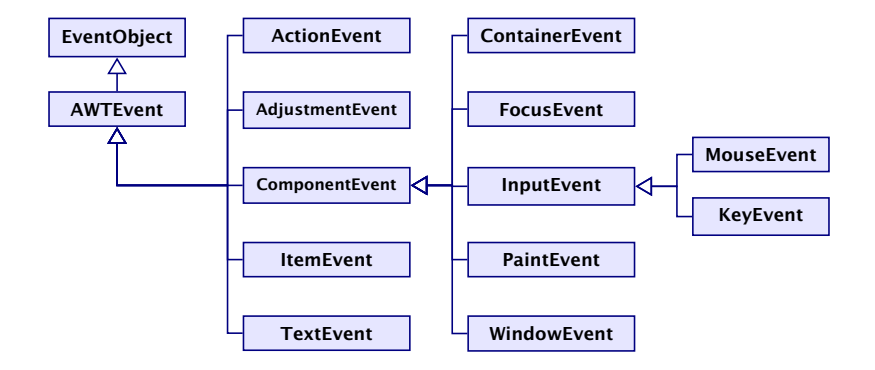

### **Listeners**

- **► Zu jeder Klasse von Ereignissen gehört ein Interface, das die** zuständigen Listener-Objekte implementieren müssen.
- **► Manche Interfaces verlangen die Implementierung mehrerer** Methoden.
- **In diesem Fall stellt Java Adapter-Klassen zur Verfügung.**
- *ñ* Die Adapterklasse zu einem Interface implementiert sämtliche geforderten Methoden auf triviale Weise ;-)
- **▶ In einer Unterklasse der Adapter-Klasse kann man sich** darum darauf beschränken, nur diejenigen Methoden zu implementieren, auf die man Wert legt.

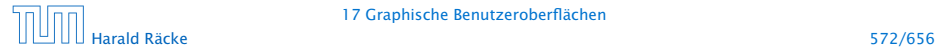

# Überblick – Eventklassen

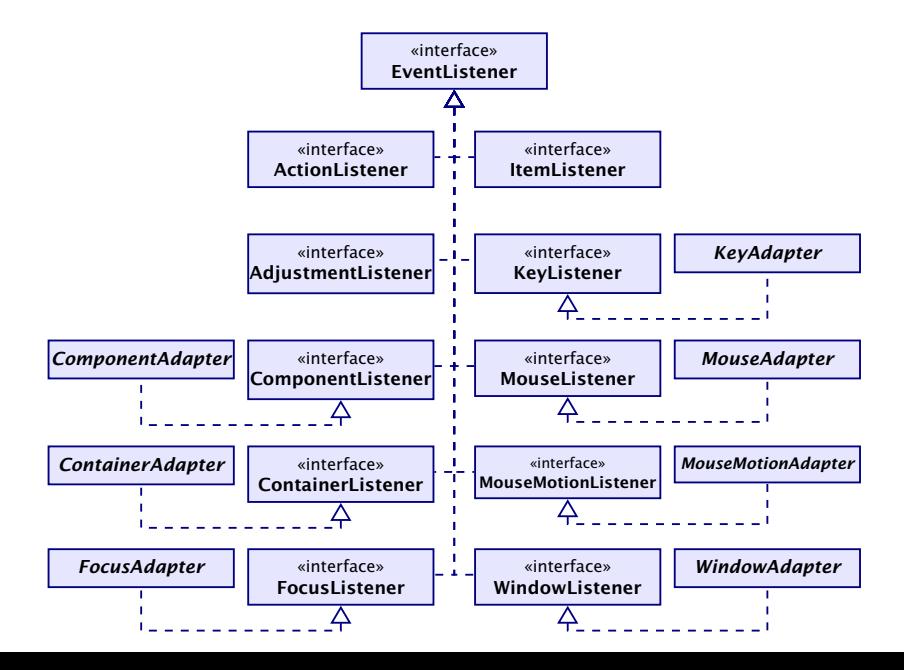

# Beispiel – Ein **MouseListener**

- ► Das Interface MouseListener verlangt die Implementierung der Methoden:
	- **▶ void mousePressed(MouseEvent e):**
	- *<sup>ñ</sup>* void mouseReleased(MouseEvent e);
	- **▶ void mouseEntered(MouseEvent e);**
	- **▶ void mouseExited(MouseEvent e);**
	- **▶ void mouseClicked(MouseEvent e);**
- ► Diese Methoden werden bei den entsprechenen Maus-Ereignissen der Komponente aufgerufen.
- ► Unser Beispielprogramm soll bei jedem Maus-Klick eine kleine Kreisfläche malen...

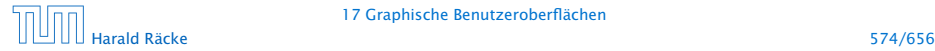

# Beispiel – Ein **MouseListener**

```
import javax.swing.*;
2 import java.awt *; import java.awt.event.*;
3
4 public class Mouse extends JFrame {
5 private Image buffer;
6 private JComponent comp;
7 private Graphics gBuff;
8
9 Mouse() {
10 setSize(500,500);
11 setVisible(true);
12 buffer = createImage(500,500);
13 gBuff = buffer.getGraphics();
14 gBuff.setColor(Color.orange);
15 gBuff.fillRect(0,0,500,500);
16 comp = new MyComponent();
17 comp.addMouseListener(new MyMouseListener());
18 add(comp);
19 }
```
# Beispiel – Ein **MouseListener**

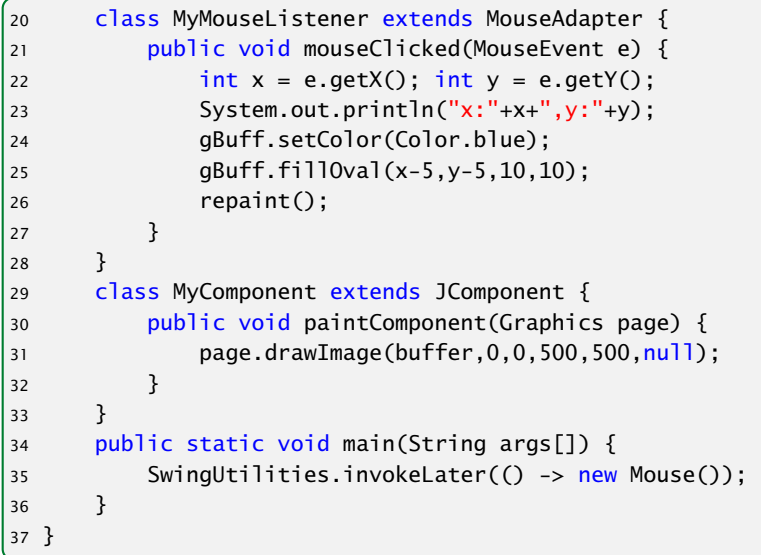

- **► Wir wollen nur die Methode mouseClicked()** implementieren. Darum definieren wir unsere MouseListener-Klasse MyMouseListener als Unterklasse der Klasse MouseAdapter.
- *ñ* Die MouseEvent-Methoden: public int  $getX()$ ; public int  $getY()$ ; liefern die Koordinaten, an denen der Mouse-Klick erfolgte...
- **►** an dieser Stelle malen wir einen gefüllten Kreis in den Puffer.
- ► Dann rufen wir die Methode repaint() auf, um die Änderung sichtbar zu machen...

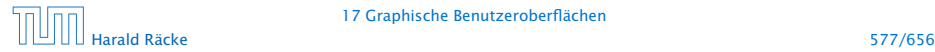

# Beispiel – MouseListener

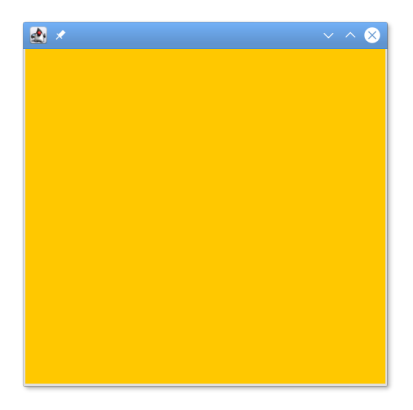

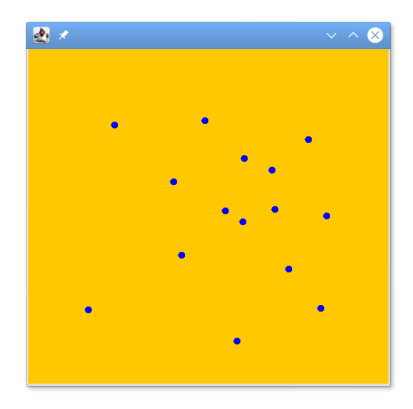

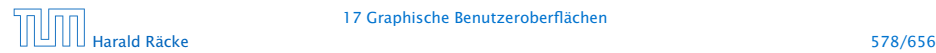

17 Graphische Benutzeroberflächen